# **7 BEDIENUNGSANLEITUNG FÜR DP C181.CAN**

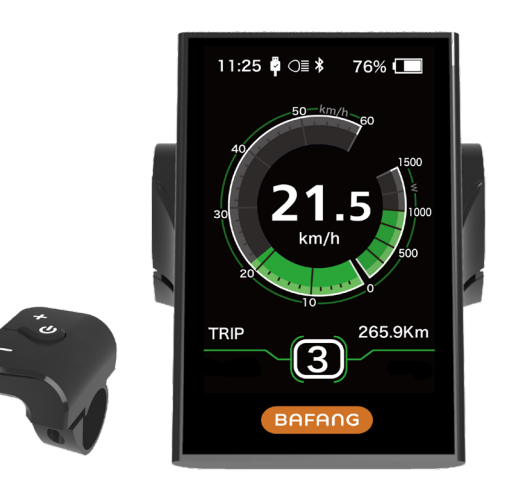

# **INHALT**

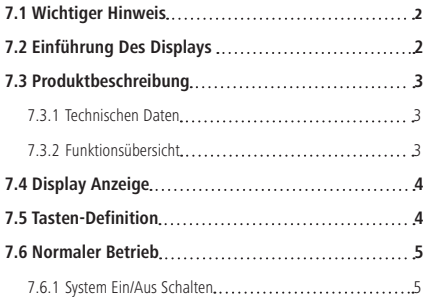

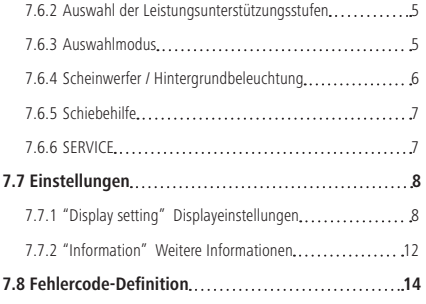

# **7.1 WICHTIGER HINWEIS**

- Wenn die Fehlerinformation vom Display nicht gemäß den Anweisungen beseitigt werden können, wenden Sie sich bitte an Ihren Händler.
- Das Produkt ist so konzipiert, dass es Wasser geschützt ist. Bitte vermeiden Sie, dass Wasser in das Bedienfeld oder in das Display eindringt (kein direktes Spritzwasser benutzen).
- Reinigen Sie das Pedelec nicht mit einem Dampfstrahl-/ Hochdruckreiniger oder Wasserschlauch. Wasser kann in die Elektrik zerstören.
- Bitte verwenden Sie dieses Produkt mit Sorgfalt.
- Verwenden Sie keine Verdünner oder anderen Lösungsmittel, um das Display zu reinigen. Solche Stoffe können die Oberflächen beschädigen.
- Keine Garantie/ Gewährleistung für Verschleiß durch normalen Gebrauch und Alterung.

# **7.2 EINFÜHRUNG DES DISPLAYS**

- Modell: DP C181 CAN BUS
- Verwendung von hochwertigen Materialien: Das Gehäusematerial ist PC (Polycarbonate), das Display ist aus Glass.

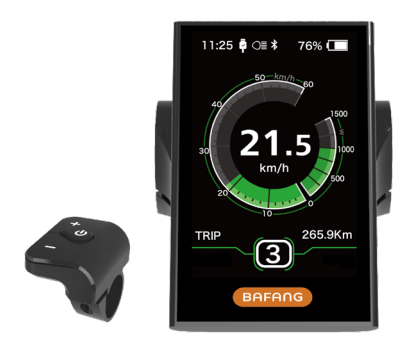

• Die Kennzeichnung des Kabeletiketts ist wie folat:

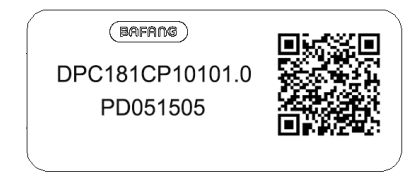

**Notiz:** Bitte bewahren Sie das Barcodelabel von dem Displaykabel auf. Die Informationen des Lables dient zu einer später möglichen Softwareaktualisierung.

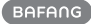

# **7.3 PRODUKTBESCHREIBUNG**

## **7.3.1 Technischen Daten**

- Betriebstemperatur: -20°C bis 45°C
- Lagertemperatur: -20°C bis 50°C
- Wasserdicht: IP65
- Lager Feuchtigkeit: 30% 70% RH

### **7.3.2 Funktionsübersicht**

- Geschwindigkeitsanzeige (einschließlich Höchstgeschwindigkeit und Durchschnittsgeschwindigkeit, Umschaltung zwischen km und Meilen)
- Batteriekapazitätsanzeige
- Automatische Sensorsteuerung der Lichtanlage
- Helligkeitseinstellung für Hintergrundbeleuchtung
- Angabe der Leistungsunterstützung
- Motorausgangsleistung und Ausgangsstromanzeige
- Zeitanzeige für Einzelfahrten
- Kilometeranzeige (einschließlich Single-Trip-Distanz, Gesamtstrecke und Reststrecke)
- Schiebehilfe
- Einstellung der Unterstützungsstufen.
- Anzeige für den Energieverbrauch KALORIEN (Hinweis: Wenn das Display diese Funktion hat).
- Anzeige für die verbleibende Entfernung (wird auf Ihre Fahrweise berechnet)
- Einstellung Passwort
- Bluetooth Funktion (es kann mit dem Handy verbunden werden, um die Bafang Go APP zu verwenden).

# **7.4 DISPLAY INFORMATION**

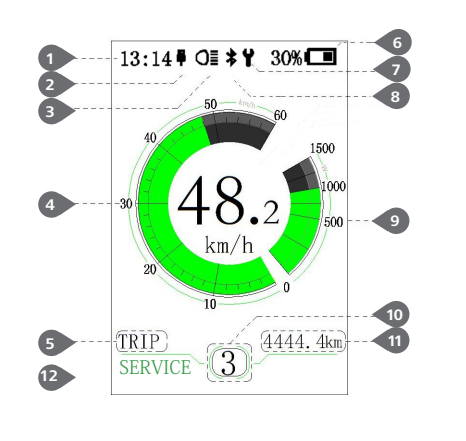

- **1** Uhrzeit
- **2** USB-Ladeanzeige, Zeigt das Symbol  $\overline{\phantom{a}}$ , wenn ein externes USB Gerät an das Display angeschlossen ist.
- **3** Das Display zeigt dieses Symbol, **Q** wenn das Licht an ist.
- **4** Grafik: Anzeige der Geschwindigkeit
- **5** Auswahlmodus: Tageskilometer (TRIP) Gesamtkilometer (ODO) - Höchstgeschwindigkeit (MAX) - Durchschnittsgeschwindigkeit (AVG) - Restreichweite (RANGE) - Energieverbrauch (CALORIES(Nur mit Drehmomentsensor geeignet)) - Fahrtzeit (TIME).

**6** Anzeige der Akkukapazität in Echtzeit.

- **7** Fehleranzeige.
- **8** Bluetooth-Anzeiger.
- **9** Leistungsanzeige in Watt / Ampere.
- **10** Unterstützungsstufe/ Schiebehilfe
- **11** Datenanzeige: Displaydaten, die dem aktuellen Modus entsprechen.
- **12** Bitte siehe Punkt 5.5 "Service"

# **7.5 TASTEN-DEFINITION**

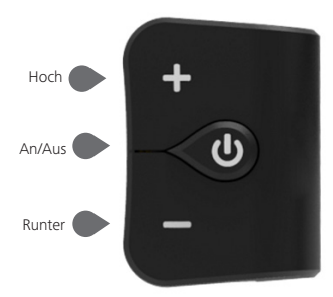

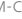

# **7.6 NORMALER BETRIEB**

#### **7.6.1 System Ein/Aus Schalten**

Halten  $\overline{\langle}$  Sie (>3S) an, um das System einzuschalten. Die Anzeige schaltet sich ein.

Halten  $\overline{(\cdot)}$  Sie (>3S) erneut an, um das System auszuschalten.

Wenn die "automatische Abschaltzeit" auf 5 Minuten eingestellt ist (sie kann mit der Funktion "Auto Off" Siehe unter **"Auto Off"** eingestellt werden), wird das Display automatisch und innerhalb der gewünschten Zeit ausgeschaltet, wenn es nicht mehr bedient wird. Wenn die Kennwortfunktion aktiviert ist, müssen Sie das richtige Kennwort eingeben, um die Anzeige zu aktivieren.

#### **7.6.2 Auswahl der Leistungsunterstützungsstufen**

Wenn das Display eingeschaltet ist, drücken Sie kurz auf  $\Box$  oder  $\Box$  (<0.5S), um in die Unterstützungsstufe zu wechseln. Die niedrigste Stufe ist 0, die höchste Stufe ist 5 (Standard Einstellung). Wenn das System eingeschaltet wird, startet die Unterstützungsstufe in Level 1. In der Stufe 0 gibt es keine Unterstützung.

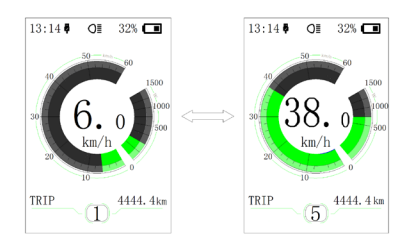

### **7.6.3 Auswahlmodus**

Drücken (b) Sie kurz (0,5s), um die unterschiedlichen Modi anzuzeigen.

Auswahlmodus: Tageskilometer (TRIP) - Gesamtkilometer (ODO) - Höchstgeschwindigkeit (MAX) - Durchschnittsgeschwindigkeit (AVG) - Restreichweite (RANGE) - Energieverbrauch (CALORIES(Nur mit Drehmomentsensor geeignet)) - Fahrtzeit (TIME).

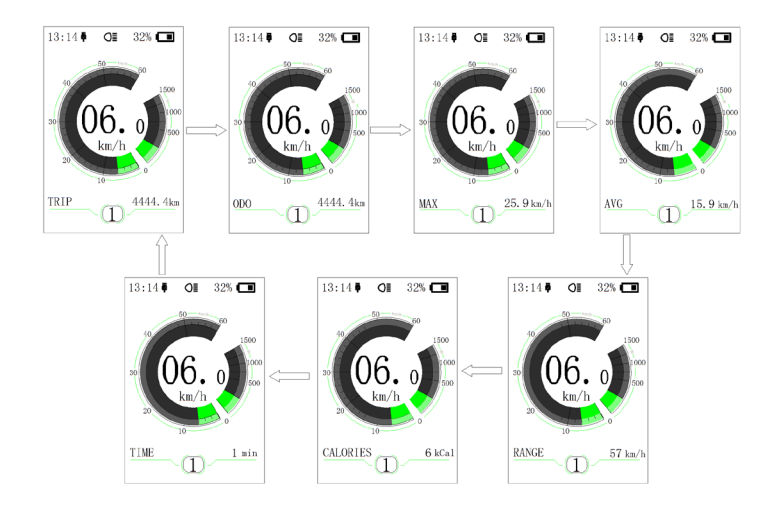

#### **7.6.4 Scheinwerfer / Hintergrundbeleuchtung**

Halten Sie(>2S), um sowohl Scheinwerfer als auch Rücklicht zu aktivieren.

Halten Sie (>2S) erneut, um den Scheinwerfer auszuschalten. Die Helligkeit der Hintergrundbeleuchtung kann in den Anzeigeeinstellungen **"Helligkeit"** eingestellt werden. (Wenn das Display/ Pedelec in einer dunklen Umgebung eingeschaltet ist, wird die Display-Hintergrundbeleuchtung/ Scheinwerfer automatisch eingeschaltet. Wenn die Display-Hintergrundbeleuchtung/ Scheinwerfer manuell ausgeschaltet wurden, ist die Automatiksensor-Funktion deaktiviert. Sie können das Licht nur manuell einschalten. Nach erneutenm Einschalten des Systems ist die Automatikfunktion wieder aktiv.

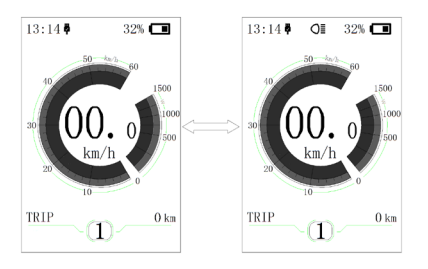

#### **7.6.5 Schiebehilfe**

Die Schiebehilfe kann nur bei einem stehenden Pedelec aktiviert werden.

Aktivierung: Betätigen Sie die  $\Box$  Taste so oft bis das Schiebehilfe Symbol  $\clubsuit$  angezeigt wird. Danach halten Sie die **Taste gedrückt, während das Symbol** angezeigt wird. Jetzt ist die Schiebehilfe aktiv. Das Symbol  $\clubsuit$  blinkt und das Pedelec fährt ca. 6 km/h. Nach dem Lösen der Minus-Taste stoppt der Motor automatisch und schaltet auf Stufe 0 zurück.

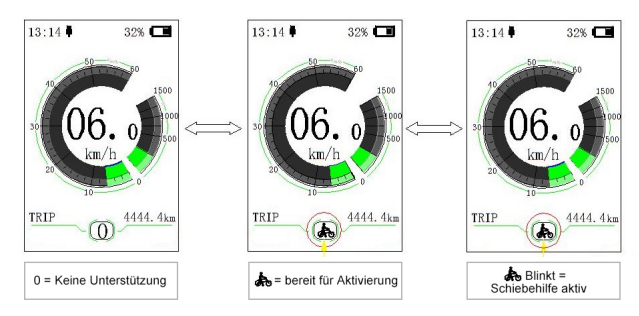

#### **7.6.6 SERVICE**

Das Display zeigt "Service" an, sobald eine gewisse Kilometeranzahl oder Akkuladung erreicht wurde. Bei einer Laufleistung von mehr als 5000 km (oder 100 Ladezyklen) wird die Funktion "Service" auf dem Display angezeigt. Alle 5000 km wird die Anzeige "Service" jedes Mal angezeigt. Diese Funktion kann in der Anzeigeeinstellungen eingestellt werden.

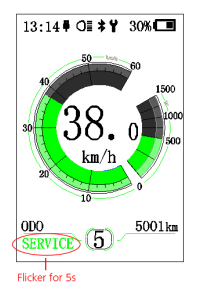

# **7.7 EINSTELLUNGEN**

Nachdem das Display eingeschaltet wurde, Halten Sie kurz  $\Box$  und  $\Box$  um in das "Settings" Menü zu gelangen. Wählen sie durch Betätigung der  $\leq$ 0.5S)  $\blacksquare$  oder Taste den Menüpunkt "Display Settings, Information oder Exit" aus. Drücken Sie dann kurz (< 0.55). (b) um auf die Auswahl zu gelangen.

Wählen Sie den Punkt "EXIT" durch Bestätigung der  $\ll 0.5$ S),  $\left| \Phi \right|$  Taste, um auf das Hauptmenü zurückzukehren.

Wählen Sie den Punkt "BACK" durch Bestätigung, um auf das Settings Menü zurückzukehren und drücken Sie (U kurz (<0.5S) , um zu bestätigen.

Wenn innerhalb von 20 Sekunden keine Taste betätigt wird, kehrt die Displayanzeige zum Hauptbildschirm zurück. Es werden keine Daten gespeichert.

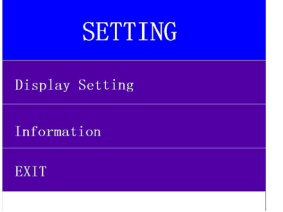

Sie können jederzeit die **H**und **H**Taste (>1S) gedrückt halten, um zum Hauptbildschirm zurückzukehren.

### **7.7.1 "Display setting" Displayeinstellungen**

Drücken Sie kurz (<0.5S) - oder wählen Sie "Display Settings", und drücken Sie dann kurz (<0.55)  $\bigcirc$ , um auf die Auswahl zu gelangen.

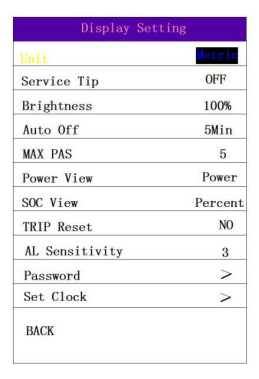

#### **7.7.1.1 "Unit" Auswahlen km/ Meilen**

Drücken Sie kurz (< $0.5$ S)  $\Box$  oder  $\Box$ , um auf den Menüpunkt "Unit" zu gelangen. und drücken Sie dann kurz (<0.5S) , um in die Auswahl "Metric (Kilometer) oder Imperial (Meilen)" zu gelangen. Drücken Sie kurz (<0.5S) · oder und wählen Sie "Metric oder Imperial" aus. Drücken Sie dann kurz (<0.5S) (b), um die "Unit"-Schnittstelle zu speichern und wieder zu beenden.

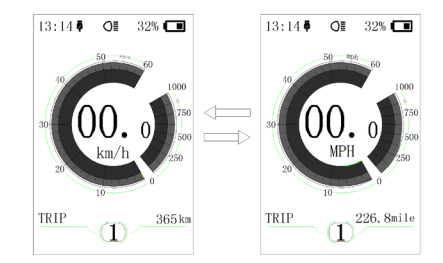

### **7.7.1.2 "Service Tip" Ein-/Ausschalten der Service-Anzeige**

Drücken Sie kurz (< $0.5$ S)  $\Box$  oder  $\Box$ , um auf den Menüpunkt "Service-Tip" zu gelangen. Drücken Sie dann kurz (<0.5S) (b), um in die Auswahl "Service-Tip" zu gelangen. Drücken Sie kurz (<0.5S) - oder und wählen Sie "ON (An) oder OFF (Aus)" aus.

Drücken Sie dann kurz (<0.5S) (<sup>1</sup>), um die "Service-Tip"-Schnittstelle zu speichern und wieder zu beenden.

#### **7.7.1.3 "Brightness"**

#### **Hintergrundbeleuchtung Helligkeit einstellen**

Drücken Sie kurz (<0.5S) + oder = , um auf den Menüpunkt "Brightness" zu gelan-

gen. Drücken Sie dann kurz (<0.5S) um aus der Auswahl "Brightness" zu gelangen. Drücken Sie kurz (<0.5S) + oder und wählen Sie " 100%" / " 75%" / " 50%" /" 30%"/"10%" aus. Drücken Sie dann kurz (<0.5S) , um die "Brightness"-Schnittstelle zu speichern und wieder zu beenden.

#### **7.7.1.4 "Auto Off" Automatische Ausschaltzeit einstellen**

Drücken Sie kurz (<0.5S) + oder ... um auf den Menüpunkt "Auto OFF" zu gelan-

gen. Drücken Sie dann kurz (<0.5S) (b) um in die Auswahl "Auto Off" zu gelangen. Drücken Sie kurz (<0.5S) + oder und wählen Sie "OFF (Aus) "/ "9"/"8"/"7"/"6"/"5"/ "4"/"3"/"2"/"1", aus (Die Zahlen geben die Zeit in Minuten an). Drücken Sie dann kurz (<0.5S)  $\bigcup$ , um die "Auto Off"-Schnittstelle zu speichern und wieder zu beenden.

#### **7.7.1.5 "MAX PAS" Einstellung der Unterstützungsstufe**

Drücken Sie kurz (<0.5S) + oder , um auf den Menüpunkt "MAX PAS" zu gelangen. Drücken Sie dann kurz (< 0.55) (b), um in die Auswahl "MAX PAS" zu gelangen. Drücken Sie kurz (<0.5S) **oder** und wählen Sie 3/5/9 (Unterstützungsstufe) aus. Drücken Sie dann kurz (< 0.55) **b**, um die "MAX PAS"-Schnittstelle zu speichern und wieder zu beenden.

### **7.7.1.6 "Power View" Einstellung der Leistungsanzeige**

Drücken Sie kurz (<0.5S) + oder , um auf den Menüpunkt "Power View" zu gelangen. Drücken Sie dann kurz (<0.5S) (b), um in die Auswahl "Power View" zu gelangen. Drücken Sie kurz (<0.5S) + oder und wählen Sie "Power (Leistung) oder Current (Strom)"aus. Drücken Sie dann kurz (<0.5S) , um die "Power View"-Schnittstelle zu speichern und wieder zu beenden.

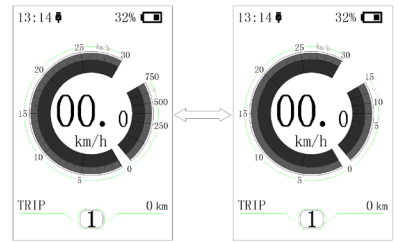

#### **7.7.1.7 "SOC View" Anzeige für Akku Volt / Prozent**

Drücken Sie kurz (<0.5S) + oder ... auf den Menüpunkt "SOC View" zu gelangen. Drücken Sie dann kurz (<0.5S) (b), um in die Auswahl "SOC View" zu gelangen. Drücken Sie kurz (<0.5S) + oder und wählen Sie "pocent (Prozent) oder Voltage (Spannung)" aus. Drücken Sie dann kurz (<0.5S) **(b)**, um die "SOC View"-Schnittstelle zu speichern und wieder zu beenden.

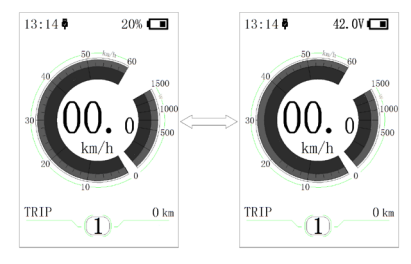

### **7.7.1.8 "TRIP Reset" Null Rückstellung Tageskilometer**

Drücken Sie kurz (< $0.5$ S)  $\blacksquare$  oder  $\blacksquare$ , um auf den Menüpunkt "TRIP Reset" zu gelangen. Drücken Sie dann kurz (<0.5S) , um in die Auswahl " TRIP Reset " zu gelangen. Drücken Sie kurz (<0.5S) + oder und wählen Sie "YES (Ja Rückstellung der Tageskilometer) oder NO (Nein) " aus. Drücken Sie dann kurz (<0.5S) **b**, um die " TRIP Reset "-Schnittstelle zu speichern und wieder zu beenden.

### **7.7.1.9 "AL Sensitivity" Lichtempfindlichkeit**

Drücken Sie kurz (<0.5S) + oder + um auf den Menüpunkt "AL-Sensitivity" zu gelangen. Drücken Sie dann kurz (<0.5S) , um in die Auswahl " AL-Sensitivity " zu gelangen. Mit der Funktion können Sie die Empfindlichkeit des Umgebungslichts zum automatischen Einschalten der Beleuchtung festlegen.  $0 =$  Funktion aus.  $5 =$  sehr Sensitiv) Drücken Sie kurz (<0.5S) + oder und wählen Sie " 0" / " 1" / " 2"/ "3"/ "4"/ "5"/ "OFF (Aus)"aus. Drücken Sie dann kurz (<0.5S)  $\bigcup$ , um die " AL-Sensitivity "-Schnittstelle zu speichern und wieder zu beenden.

#### **7.7.1.10"Password" Kennwort**

Drücken Sie kurz (<0.5S)  $\frac{1}{2}$  oder  $\blacksquare$ , um auf den Menüpunkt "Password" zu gelangen. Drücken Sie dann kurz (<0.5S)  $\bigcirc$ , um in die Auswahl " Password " zu gelangen. Drücken Sie kurz (<0.5S) + oder ... auf das Start Password (Passwort Eingeben)" zu gelangen. Drücken Sie dann kurz (<0.5S)

 , um den Menüpunkt auszuwählen. Um die Abfrage beim Starten des Displays festzulegen, drücken Sie dazu kurz (<0.5S) **TH** oder **Taste ON (An). Aktivierung eines** neuen Passwort, und drücken Sie dann kurz (<0.5S)  $\bigcirc$ , um den Menu punkt auszuwählen.

Jetzt können Sie durch Betätigen der (<0.5S)  $\blacktriangleleft$  oder  $\blacktriangleright$  Taste die Zahlen zwischen "0-9" wählen. Sie gelangen zur nächsten Zahl, indem sie kurz die Taste (< $0.55$ )  $\bigcirc$  drücken. Nach der Eingabe der vier Zahlen müssen Sie die Zahlen zweimal bestätigen. Damit ist die Abfrage beim Einschalten des Displays aktiviert.

Wenn Sie das Display einschalten, erfolgt die Abfrage des Kennworts / Passworts. Drücken Sie kurz (<0.5S) + oder . um die Zahl zu wählen. Drücken Sie dann kurz (<0.5S)  $\bigcirc$ . um zu Bestätigen. Nach dreimaliger falscher Eingabe schaltet das System ab.

Wenn Sie das Kennwort vergessen haben, kontaktieren Sie bitte Ihrer Händler.

#### Kennwort zurücksetzen:

Drücken Sie kurz (<0.5S) + oder - , um auf den Menüpunkt "Password" zu gelangen. Drücken Sie dann kurz (<0.5S) (b), um in die Auswahl " Passwort Set " zu gelangen. Drücken Sie kurz (<0.5S) $\left| \cdot \right|$  oder  $\left| - \right|$  um auf "Reset Password" (Kennwort zurücksetzen) zu gelangen. Drücken Sie dann kurz (<0.5S) , um den Menüpunkt auszuwählen. Durch dreimalige Eingabe ihres alten Passwortes können Sie das Passwort löschen.

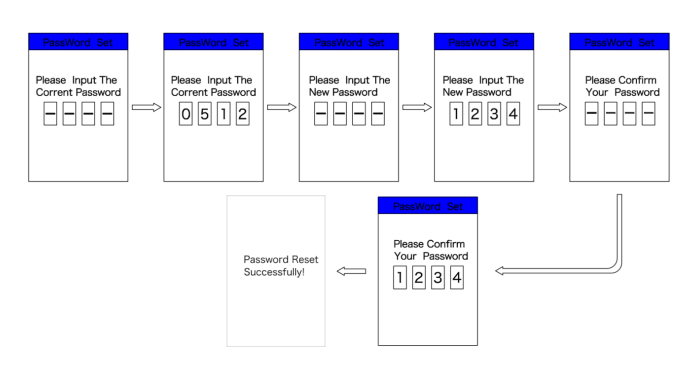

#### Deaktivierung the Passwortes / Kennwort:

Um die Abfrage des Passwortes / Kennwort zu deaktivieren drücken Sie kurz (<0.5S)  $\blacksquare$  oder  $\blacksquare$ . um auf den Menüpunkt "Password" zu gelangen. Wählen Sie denn den Punkt "Start Password", und drücken Sie dann kurz (<0.5S) (b), um die Einstellung zu aktivieren. Drücken Sie kurz (<0.5S) + oder  $\blacksquare$ , um den Punkt OFF (Aus) zu gelangen. Drücken Sie dann kurz (<0.5S)  $\vert \psi \vert$ , um die Auswahl zu aktivieren. Jetzt müssen Sie das vergebene Passwort eingeben.

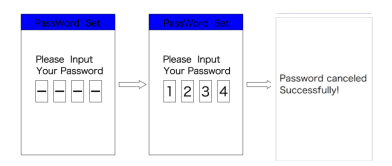

#### **7.7.1.11"Set Clock" Uhr einstellen**

Drücken Sie kurz (<0.5S)  $+$  oder  $-$  um auf den Menüpunkt "Set Clock" zu gelangen. Drücken Sie dann kurz (<0.5S)  $\bigcirc$  , um die entsprechende Uhrzeit zu wählen. Drücken Sie dann kurz (<0.5S)  $\biguparrow$ 

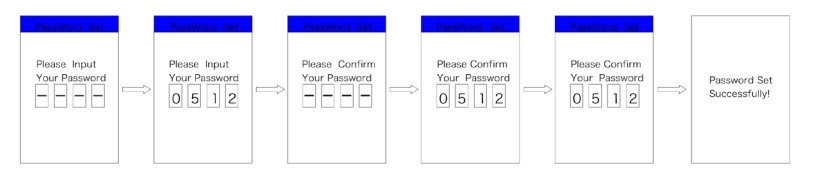

oder und wählen Sie die richtige Zahl aus. Drücken Sie dann kurz (<0.5S) (b), um auf die nächste Zahl zu gelangen. Nach Eingabe der letzten Zahl wird die Uhrzeit gespeichert.

#### **7.7.1.12"Vibration" Tastenvibration**

Drücken Sie kurz (<0.5S)  $\Box$  oder , um auf den Menüpunkt "Vibration" zu gelangen. Drücken Sie dann kurz (<0.5S)  $\bigcirc$ , um die entsprechende Uhrzeit zu wählen. Drücken Sie kurz (<0.5S)  $\biguparrow$  oder und wählen Sie "ON (An) oder OFF (Aus)" aus. Drücken Sie dann kurz (<0.5S)  $\bigcup$ , um auf die nächste Zahl zu gelangen.

#### **7.7.2 "Information" Weitere Informationen**

Nachdem das Display eingeschaltet wurde, Halten Sie kurz  $\Box$  und  $\Box$  um in das "Settings" Menü zu gelangen. Wählen sie durch Betätigung der (<0.5S) + oder Taste den Menüpunkt "Display Settings, Information oder EXIT" aus. Drücken Sie dann kurz (< 0.55)  $\bigcup$ , um auf die Auswahl zu gelangen.Wählen Sie den Punkt ..EXIT" durch Bestätigung der (<0.5S) U Taste, um auf das Hauptmenü zurückzukehren.

Drücken Sie kurz (<0.5S) + oder wählen Sie "Information", und drücken Sie dann kurz (<0.5S) , um auf die Auswahl zu gelangen.

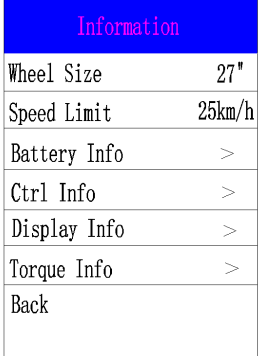

### **7.7.2.1 "Wheel Size" and "Speed Limit" Radgröße und Geschwindigkeit**

Die Einstellungen von "Wheel Size (Radgröße)" und "Speed Limit (Geschwindigkeitsbegrenzung)" können nicht verändert werden.

#### **7.7.2.2 "Battery Info" Akkuinformationen**

Drücken Sie kurz (<0.5S) + oder um auf den Menüpunkt "Battery Info" zu gelangen. Drücken Sie dann kurz (<0.5S) (b). um

die Auswahl "Battery Info" zu bestätigen. Drücken Sie kurz (<0.5S) + oder und wählen Sie "Back (Zurück) oder Next Page (Nächste Seite)" aus. Drücken Sie dann kurz  $\left($  < 0.55)  $\left\langle \right\rangle$ . Folgende Informationen können abgerufen werden:

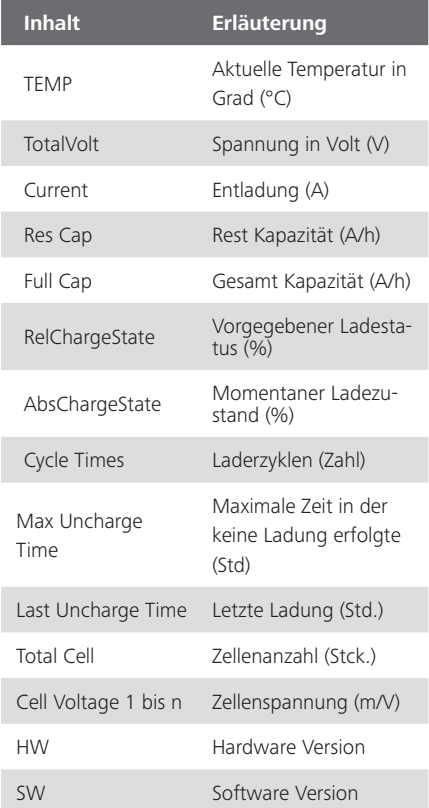

HINWEIS: Wenn keine Daten erkannt werden, wird "--" angezeigt.

### **7.7.2.3 "CTRL Info" Controller Informationen**

Drücken Sie kurz (<0.5S) + oder und wählen Sie den Menüpunkt "CTRL Info". Drücken Sie dann kurz (<0.5S) (b), um die Software und Hardware Daten zu lesen. Danach drücken Sie die (<0.5S) Taste auf "BACK " um auf "Information Settings" zu gelangen.

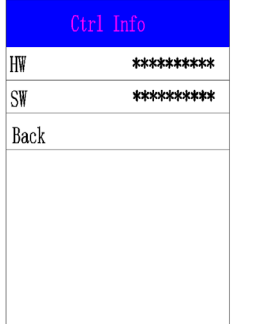

#### **7.7.2.4 "Display Info" Display Informationen**

Drücken Sie kurz (<0.5S) - oder und wählen Sie den Menüpunkt "Display Info". Drücken Sie dann kurz (<0.5S) , um die Software und Hardware Daten zu lesen. Danach drücken Sie den (<0.5S), (b) Taste auf "BACK " um auf "Information Settings" zu gelangen.

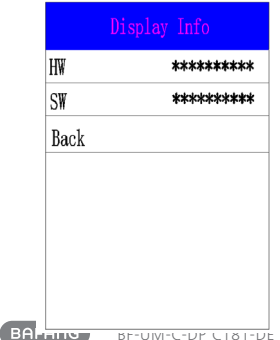

## **7.7.2.5 "Torque Info" Drehmoment-Info**

Drücken Sie kurz (<0.5S) + oder und wählen Sie den Menüpunkt "Torque Info"-. Dücken Sie dann kurz (<0.5S) , um die Software und Hardware Daten zu lesen. Danach drücken Sie den (<0.5S), U Taste auf "BACK " um auf "Information Settings" zu gelangen.

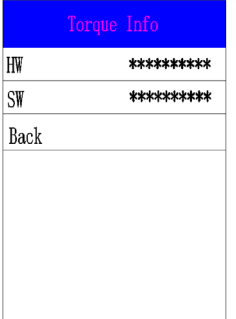

## **7.7.2.6 "Error Code" Fehlercode**

Drücken Sie kurz (<0.5S) **Drücken Sie kurz** und wählen Sie den Menüpunkt "Error Code". Drücken Sie dann kurz (<0.5S) (b), um zu bestätigen. Das Display zeigt Fehlerinformationen der letzten zehn Fehlercodes an. Fehlercode "00" bedeutet, dass kein Fehler vorhanden ist. Danach drücken Sie die (<0.5S)  $\bigcirc$  Taste auf "BACK " um auf "Information Settings" zu gelangen.

# **7.8 FEHLERCODE-DEFINITION**

Das Display kann die Fehler eines Pedelecs anzeigen. Wenn ein Fehler erkannt wird, wird das Schraubenschlüsselsymbol  $\blacktriangleright$  auf dem Display angezeigt und einer der folgenden Fehlercodes wird ebenfalls angezeigt.

Hinweis: Bitte lesen Sie die Beschreibung des Fehlercodes sorgfältig durch. Wenn der Fehlercode angezeigt wird, starten Sie das System zuerst neu. Wenn das Problem nicht behoben wird, wenden Sie sich bitte an Ihren Händler.

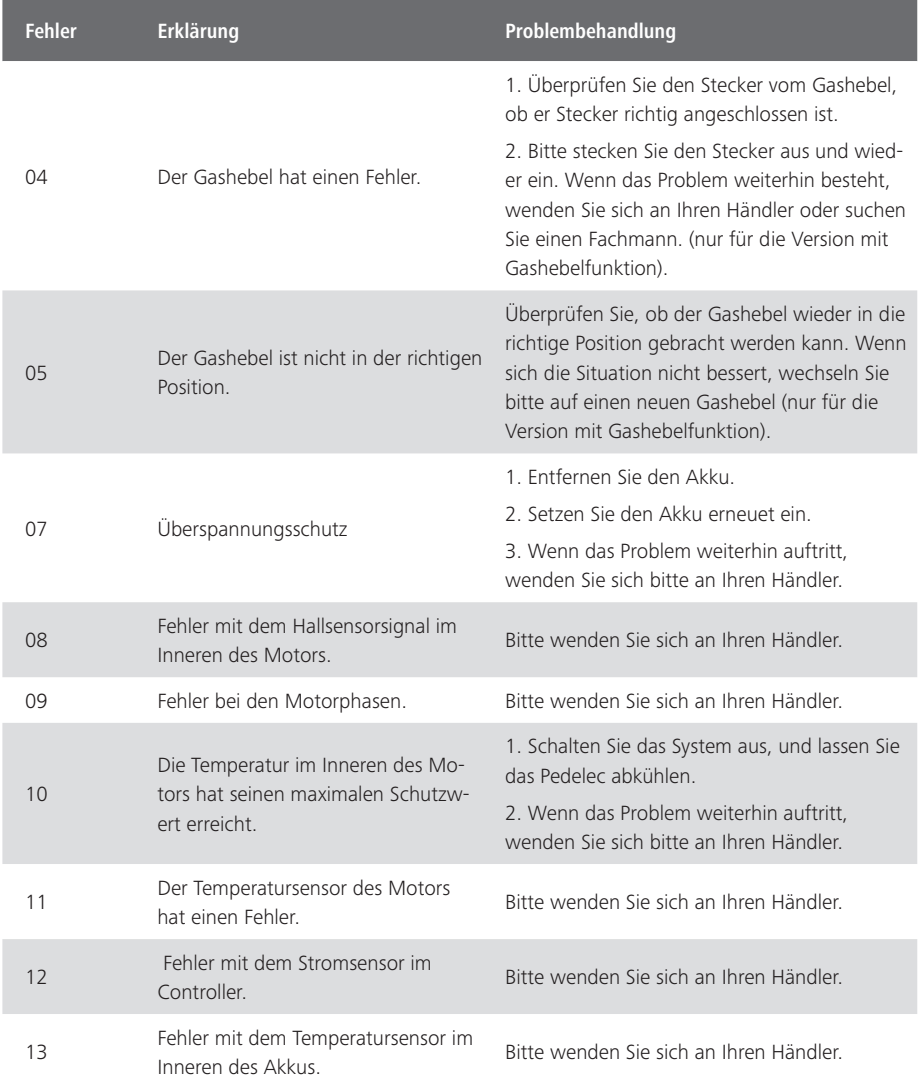

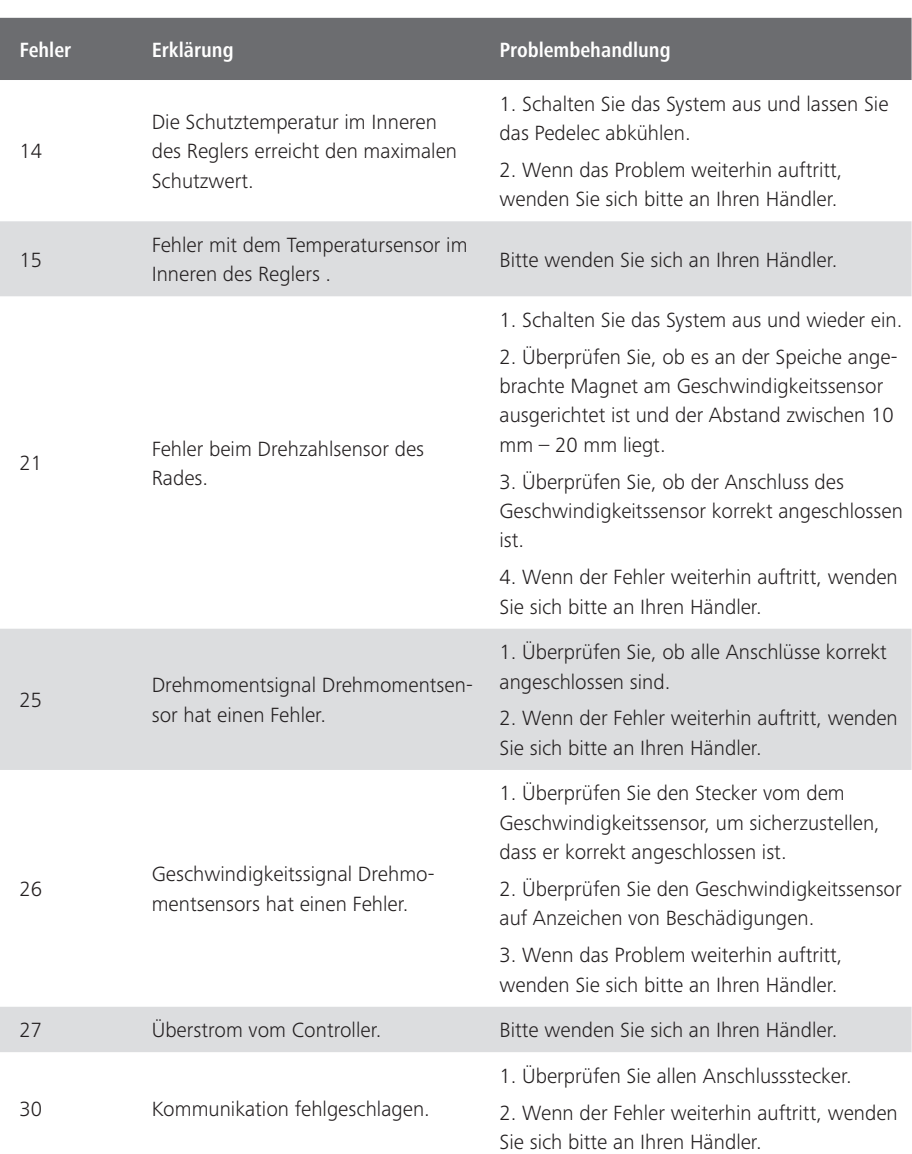

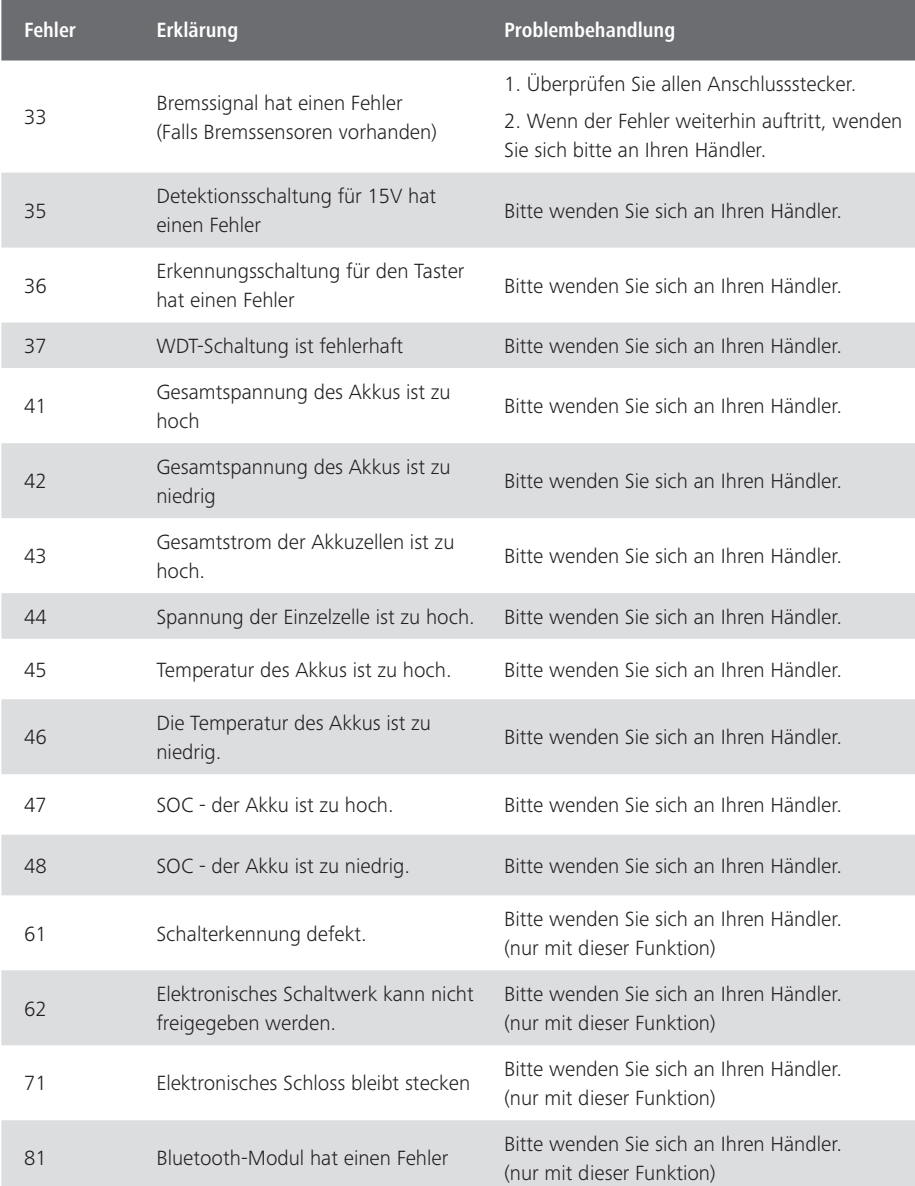